## **Finding Your Printing Code**

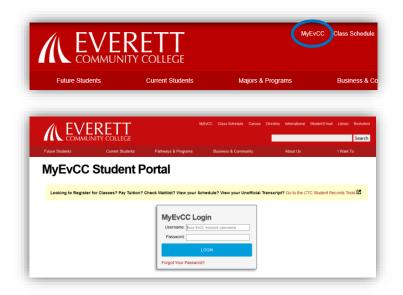

Go to <a href="www.everettcc.edu">www.everettcc.edu</a> and click on the <a href="MyEvCC">MyEvCC</a> link in the top bar.

Enter your Username and Password in the MyEvCC Student Portal Login.

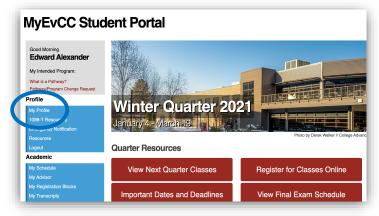

Click on the link for My Profile in the Profile category.

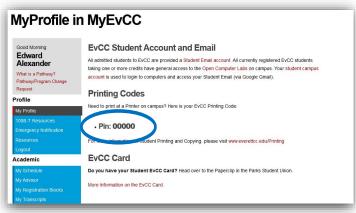

Your Printing Code will be displayed.

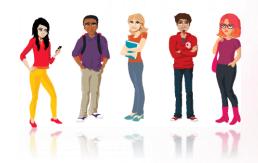